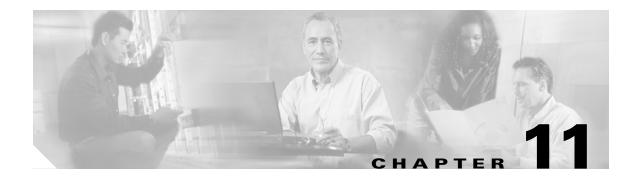

## **FTP Session**

This chapter discusses the Cisco ONS 15216 EDFA3 FTP command line and explains how to get and send image and configuration files between an FTP server and the ONS 15216 EDFA3.

FTP (File Transfer Protocol) is a client/server protocol for sharing files between machines over a TCP/IP network. The local machine runs an FTP client. The remote machine contains an FTP server that must be connected to before exchanging files between the two machines.

A typical FTP session consists of:

- 11.1 Logging into an FTP Session, page 11-1
- 11.2 Getting a File, page 11-1
- 11.3 Logging Out of an FTP Session, page 11-2
- 11.4 FTP Commands, page 11-2

# 11.1 Logging into an FTP Session

To start an FTP session, use the following command:

> ftp server\_IP\_address

for example, type:

> ftp 100.110.120.100

where 100.110.120.100 is the IP address of the host.

When the connection is made, a read/write/administration (RWA) user can log in with the user name and password. When you are connected to the FTP host, you can list files using the **dir** command. This lists files and directories on the remote server. If no filenames are specified, **dir** lists all files in the current directory.

# 11.2 Getting a File

Because the file to be retrieved is not a text file, use binary mode to transfer the file. Use the bin command to indicate that this is a binary file transfer.

The **get** command downloads a single file. An example of the get command is:

get remote-file local-file

where *remote-file* is the file that you want to retrieve and *local-file* (optional) is the name for the file on your file system. The **get** command copies the remote file from the remote server to the local machine. If a local file filename is specified, the downloaded file uses this name. If the local file name is omitted, the file is copied to the local default directory with the same name.

# 11.3 Logging Out of an FTP Session

To log off an FTP session, type quit, bye, or disconnect at the FTP command line. Any of these commands disconnects the user from the remote server and exits the FTP shell.

### 11.4 FTP Commands

Typing the **help** or ? command in FTP command line mode displays a list of all FTP commands. See Example 11-1.

### Example 11-1 FTP Help Command

| ftp> ? Commands may be | abbreviated. ( | Commands are: |            |         |
|------------------------|----------------|---------------|------------|---------|
| 1                      | delete         | literal       | prompt     | send    |
| ?                      | debug          | ls            | put        | status  |
| append                 | dir            | mdelete       | pwd        | trace   |
| ascii                  | disconnect     | mdir          | quit       | type    |
| bell                   | get            | mget          | quote      | user    |
| binary                 | glob           | mkdir         | recv       | verbose |
| bye                    | hash           | mls           | remotehelp |         |
| cd                     | help           | mput          | rename     |         |
| close                  | lcd            | open          | rmdir      |         |

For help on specific commands, use **help** or **?** followed by the command name, as shown in Example 11-2.

#### Example 11-2 Help on Specific Command

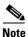

The EDFA3 FTP Server does not support wildcard (\*) commands, multiple file send/receive commands (mget, mput, etc.), or mkdir/rmdir and rename commands.

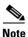

The user can use the **delete** command instead of rmdir to delete a directory.